# **COMMENT RÉSERVER LES REPAS DE MES ENFANTS SUR LE PORTAIL FAMILLES?**

600 000 000 000 000 000

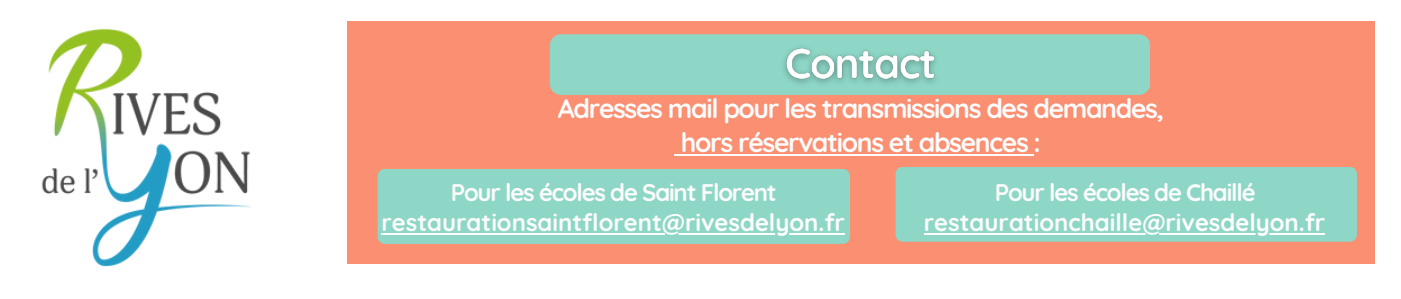

**A partir du 1er septembre 2023, toutes les réservations ou annulations pour la restauration scolaire se feront obligatoirement par le Portail Familles avant le vendredi 9h00 de la semaine précédente.**

**Aucune réservation ni modification ne sera prise ni oralement ni par téléphone ou mail par les services, les enseignants ou les agents.**

Le Portail Familles est accessible via le site internet **www.rivesdelyon.fr**, l'Espace Famille est accessible 24h/24 et 7j/7, de façon sécurisée grâce à un identifiant et un mot de passe.

#### TARIFS

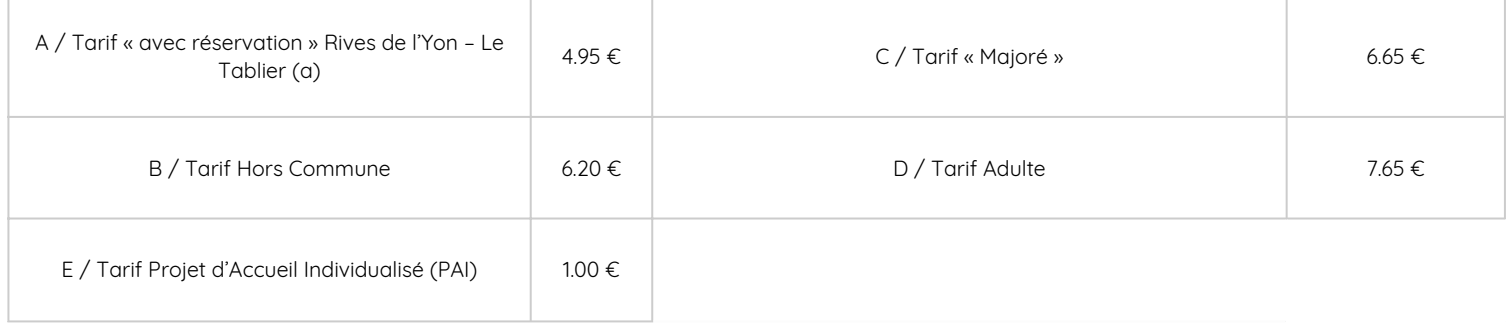

Le tarif C « tarif majoré » sera appliqué pour les enfants fréquentant à titre exceptionnel le service de restauration scolaire **sans avoir préalablement réservé le repas via le Portail Familles**. (Réservation Hors délai ou présence imprévisible de l'enfant pour motif d'ordre familial, professionnel ou de santé.)

### FACTURATION - PAIEMENT

La facturation est réalisée mensuellement en fonction des repas réels réservés sur le Portail Familles. Les factures seront désormais dématérialisées : un mail avertissant que la facture est disponible sur le Portail Familles sera envoyé chaque mois.

#### REMBOURSEMENT

**Cas d'absence pour raison médicale :** le 1er repas n'est pas remboursé. A condition de fournir au Service Enfance-Jeunesse un certificat médical attestant de l'état de santé de l'enfant dans les 48h, ou de son hospitalisation, les repas suivants seront remboursés à hauteur de 4,00 € par repas.

**Cas de force majeure** (grève des enseignants ou du personnel de la collectivité, conditions météorologiques ou raisons indépendantes de la commune) **:** les repas ne seront pas remboursés.

**Cas des sorties scolaires/ classes nature/ journées pédagogiques avec pique-nique fourni par la famille :** l'annulation des repas relève de la responsabilité de la famille via le Portail Familles.

## PROCÉDURE DE RÉSERVATIONS DES REPAS

## 1/ L'INSCRIPTION AUX SERVICES ENFANCE - JEUNESSE

1. Vous remplissez le dossier d'inscription aux services enfance-jeunesse 2023-2024 (pensez à joindre tous les justificatifs demandés)

2. A réception du dossier complet, le service actualise ou créer la fiche famille et ouvre les droits d'accès aux activités demandées

3. Vous créez un compte surle Portail Citoyen accessible via le site internet de Rives de l'Yon

- [www.rivesdelyon.fr/portail-citoyen/](http://www.rivesdelyon.fr/portail-citoyen/)
- <https://portail.berger-levrault.fr/374058/accueil>
- Le « Portail Citoyen » permet l'accès au Portail Famille.

**Vous rencontrez des problèmes pour vous connecter au Portail ?**

N'hésitez pas à prendre contact les services au Pôle Enfance 02 51 40 86 40

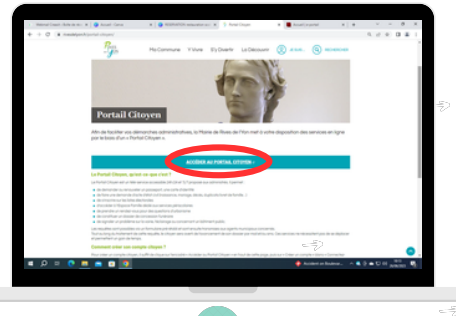

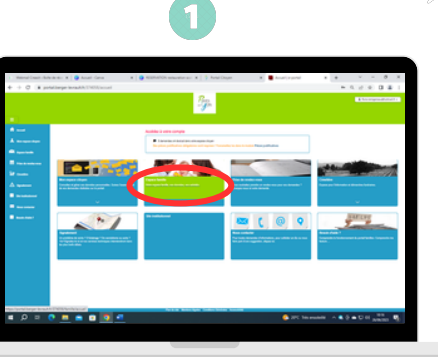

# "Créer un compte"  $\overline{\mathbf{2}}$

## 2/ LA RÉSERVATION DES REPAS

5

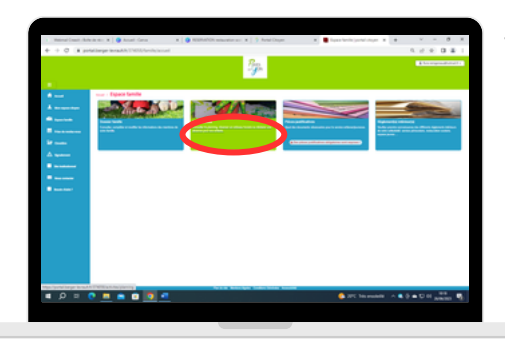

**Vous devez faire une demande de réservation** des repas souhaités via le Portail.

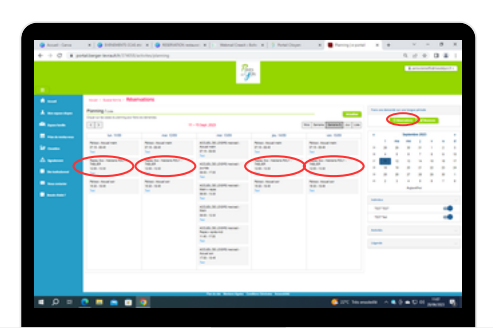

Le **planning de réservation** est visible et accessible pour l'année scolaire.

Par défaut, votre enfant est prévu absent. Vous devez cocher les jours de présence souhaitée.

Vous avez la possibilité de réserver les repas sur longue une période en cliquant sur le bouton réserver situé au dessus du calendrier à droite de l'écran.

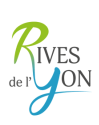